## **7.18. Project table**

In order to browse project data click "Projects" on OCLanguage management panel.

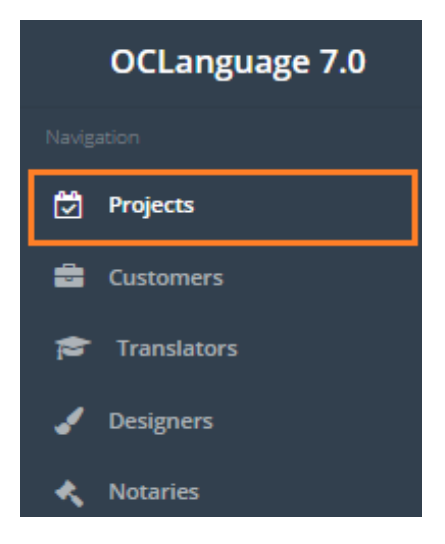

In project table the user can filter the data by using Search option – type in letters or digits to filter projects.

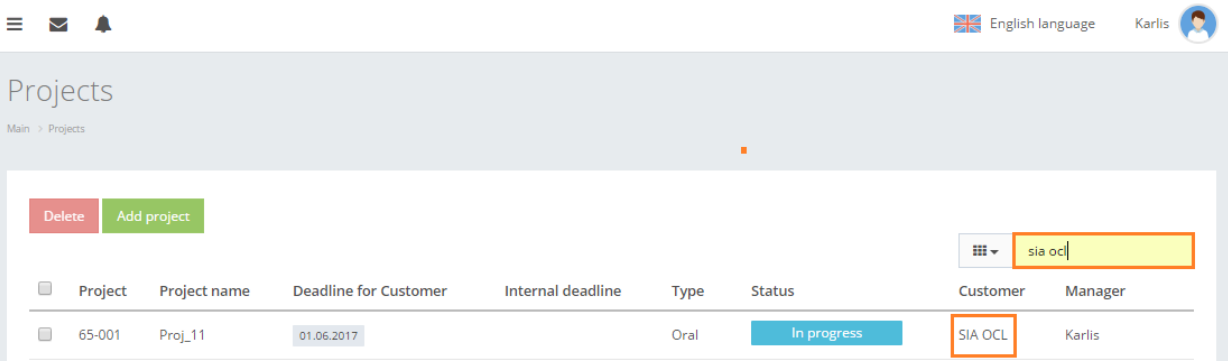

Project table is very flexible in terms of tailoring the selected data according to the translation agency needs. Any column can be removed or edited up to translation agency request to developers of OCLanguage.

Project table consists of the following columns.

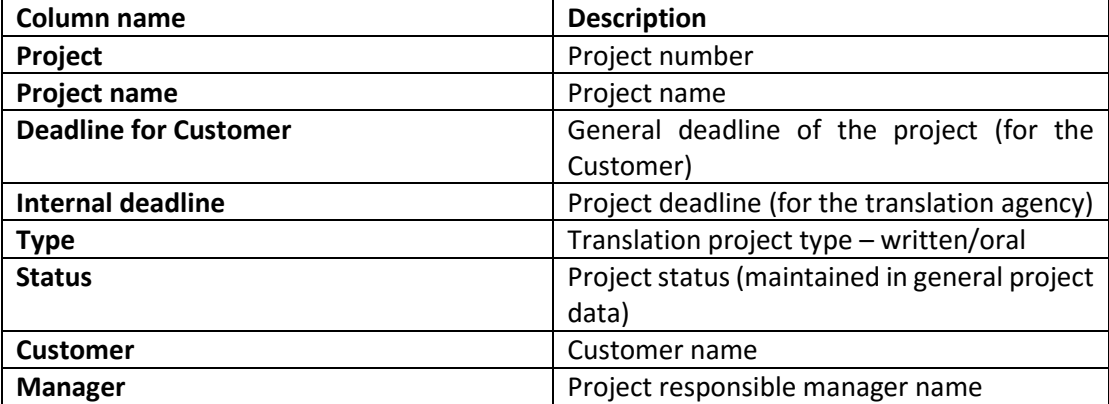

In order to improve the usability of the project management table, the user can use easily add or remove columns that it needs for working with project management table. The system will memorize users choice and supply the user with selected project table outlook every time, when the user logs in into the system.

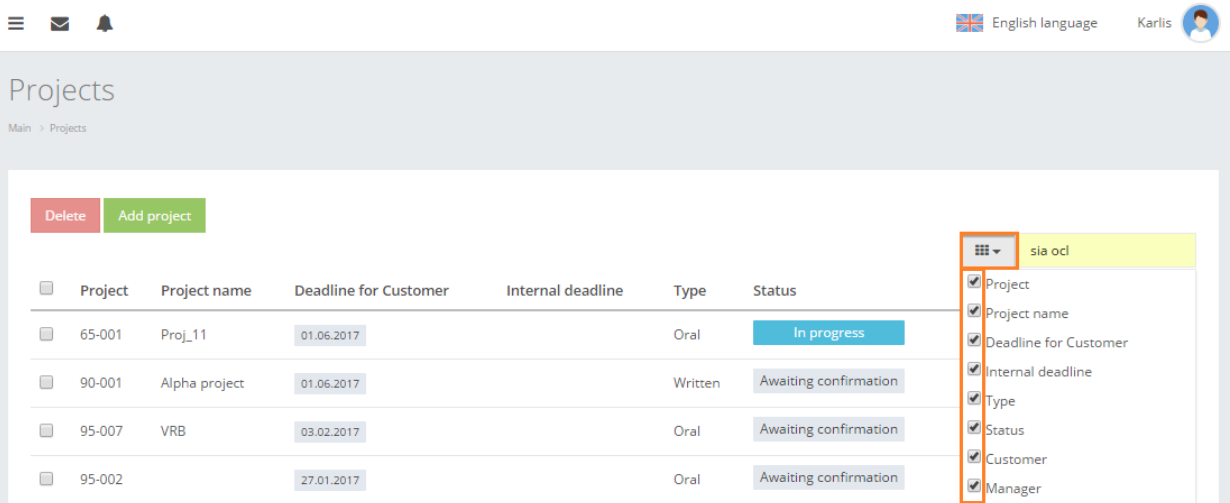